### Lacasfilm™ Presenta

una aventara gráfica  $\delta \dot{e}$ **B**rían Moriarty

## CONTENIDO

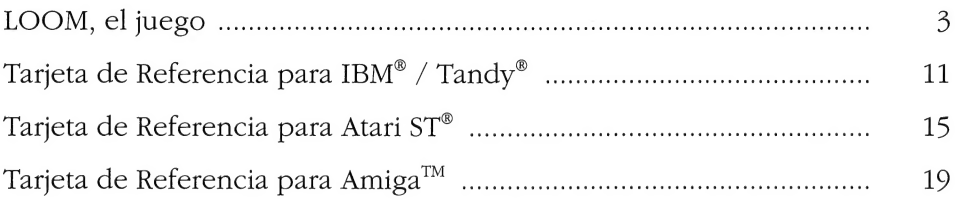

Lucasfilm Games<sup>™</sup> Presenta

# LOOM

Una Fantasia por Brian Moriarty.

Ilustrado por Mark Ferrari.

Caracteres Disefiados y Animados por Gary Winnick y Steve Purcell.

Animacion de Efectos Visuales por Ken Macklin, Gary Winnick, Steve Purcell y Mark Ferrari.

Música de Tchaikovsky

Transcrita por George Alistair Sanger y Gary Hammond.

- Arreglos por Dave Hayes, David Warhol, Eric Hammond y George Alistair Sanger.
- Programación Adicional por Kalani Streicher.

Sistema de Historia SCUMM por Ron Gilbert y Aric Wilmunder.

Probador Principal Kirk Roulston.

- Probado por Bret Barret, Terry Bratcher, Tom Canham, Eric Christensen, Carla Green, John Gubman, Tony Hsieh, Tim Huber, Eric Liu, Maniac Maxo, Ezra Palmer-Persen, Alice Rosen, Jenny Sward, Aileen Treafwell y Judith Lucero Turchin.
- Ilustracion de Portada por Mark Ferrari.

Ilustracion de la Contraportada por Dugald Stermer.

- Diseno del Paquete por Rick Strand.
- Diseno del Manual por Mark Shepard.

Lucasfilm Games V.P. y General Manager, Stephen D. Arnold. Director de Desarrollo de Software, Akila J. Redmer Director de Marketing, Doug Glen. Director de Operaciones, David Fox. Director Comunicaciones Marketing, Mary Bihr. Director de Fabricación y Producción Impresa, Lyza Swearingen Latham. Relaciones Publicas, Betsy Irion y Kim Domino. Soporte Administrativo por Andrea Siegel, Stacey Lamiero, Wendy Bertram, Meredith Cahill, Debbie Ratto y Paula Hendricksen.

Producido por Gregory D.

Hammond.

Agradecimiento a Noah Lastein, Orson Scott Card, James Wood,

Carolyn Knutson y Tom Scott.

Agradecimiento especial a George Lucas.

Los simbolos Dolby y Double-D son marcas registradas de Dolby Laboratories Licensing Corporation. Loom, los nombres de los personajes y todos los elementos de juego son marcas registradas de LucasArts Entertainment Company<sup>™</sup>. & © 1990 LucasArts Entertainment Company. Todos los Derechos Reservados. Lucasfilm Games, P.O. Box 10307, San Rafael, CA 94912

### Sobre Loom

n *Loom* asumes el papel de Bobbin Threadbare, un joven  $\blacktriangleleft$  que llega al mundo de la fantasia a punto del apocalipsis. Equipado con antiguos conocimientos mágicos caminará por un paisaje Ileno de belleza, peligros y emociones, haciendo nuevos amigos, resolviendo misterios y creciendo en experiencia y poder a medida que entreteje su camino hacia un destino de increibles consecuencias.

Loom es distinto a cualquier otro juego de aventuras en muchos aspectos. Su objetivo es que participes en el desarrollo de una rica y provocadora fantasia. No es un juego de rol, aunque incorpora algunos de sus elementos, ni un montón de rompecabezas. Sus misterios han sido disefiados para activar tu imaginación y llevarte a lo más profundo de la historia, no para frustrarte o calcular la cantidad de tiempo que tardas en completar el juego.

Cuando juegues Loom nunca te quedarás bloqueado. Hemos hecho todo lo posible para que nunca te encuentres ante una situación de la que no puedas escapar. Si no estas seguro de cómo continuar, recuerda que el conocimiento que necesitas para continuar con la historia se encuentra siempre disponible en algún lugar próximo. Para ganar no es necesario que salves y recuperes tu juego continuamente (aunque puedes

hacerlo si asi lo deseas). No tengas miedo de experimentar. Nada en el juego puede "matarte". Si estás realmente bloqueado pide ayuda a algún amigo. Tarde o temprano, las respuestas aparecerán por si mismas.

Y lo que es más importante, Loom ha sido diseñado para ser completado y no para dejarlo a la mitad, ponerlo en un estante y olvidarlo. Pasamos mucho tiempo e hicimos muchos esfuerzos al crear estos diskettes. Queremos que los disfrutes completamente.

jLee el Libro de los Patrones!, porque contiene información importante sobre los poderes mágicos que pronto controlarás.

iLee el resto del manual!, porque Loom es diferente a cualquier otro juego de aventuras. Tomate el tiempo necesario para aprender y controlar al máximo el juego.

Este es tu papel..... Controlas las acciones de Bobbin Threadbare, un nuevo miembro del Gremio de los Tejedores. Al principio de la historia, Bobbin no sabe muchas cosas sobre el poder de los Tejedores o cómo utilizarlo. A medida que se enfrenta a nuevas y más desafiantes situaciones, Bobbin se convierte en un Tejedor mucho más eficiente.

Si ésta es tu primera aventura de ordenador, prepárate a vivir este eran desafio. Ten paciencia porque te llevará bastante tiempo resolver algunos de sus rompecabezas. Si te quedas atascado, quizás debas resolver primero otro

rompecabezas o descubrir un nuevo patrón musical. Pero continua y utiliza tu imaginación para que Bobbin entienda los misterios del Loom.

Hemos incluido el "Libro de los Patrones" para ensefarte a utilizar los patrones mágicos creados por los Tejedores durante miles de años. A medida que Bobbin explora el mundo que le rodea, sus acciones producen notas musicales o "hilos". Presta atención a esas notas, que siempre aparecerán en series de cuatro, que los Tejedores llaman un Patrón. Como muestra el "Libro de los Patrones", cada patrón tiene su efecto y tu misión consiste en descubrir el objetivo de cada patrón para tener éxito en el mundo de Loom. A medida que Bobbin encuentra nuevos patrones, escribe las notas de que estan compuestos (cada patrón tiene cuatro) para referencias futuras. Utiliza un lápiz cuando escribas "patrones" en el "Libro de los Patrones". Cada vez que empieces una nueva partida, las notas del patrón serán diferentes.

### Empezando

ara empezar a jugar utiliza la tarjeta de referencia incluida en el juego. Esta tarjeta contiene las instrucciones especificas de tu ordenador. En la tarjeta de referencia también aparece una lista del contenido de este paquete. Selecciona uno de los Niveles de Destreza

Después de cargar el juego, el

ordenador te pedira que selecciones uno de los tres Modos de Destreza. Estos modos determinan cómo se comportará el interface de usuario de Loom durante la partida.

En el modo Estandar, cuando escuches o entrelaces una nota musical (hilo) se iluminara uno de los segmentos del bastón. El pentagrama musical que se encuentra debajo del bastón te ayudara a identificar las notas que escuches. Si ya estas familiarizado con Loom o con cualquier otro juego de aventuras utiliza el modo Estandar.

En el modo Practica, cuando la nota es escuchada (0 el hilo es tejido) aparece una pequefia caja debajo del pentagrama musical. En esta caja aparecen hasta cuatro notas y muestra sus letras correspondientes para tu conveniencia. Si pulsas sobre la caja, las notas visualizadas serán tejidas secuencialmente como si las hubieras tejido con el baston. El modo Practica es ideal para jugadores novatos o para aquellos que deseen familiarizarse con Loom antes de empezar a jugar en un modo diferente.

En el modo Experto, el bastón no se ilumina como respuesta a distintas notas musicales (excepto aquellas que tu mismo hilas). Además, no hay pentagrama musical para ayudarte a identificar las notas que escuchas. Tienes que jugar, literalmente, de oido. Nota: los jugadores que se atrevan a jugar en el modo Experto serán

premiados con una escena animada de bonificación cuando se encuentren cerca del final de la historia. Esta escena no aparece en ningún otro modo.

### Introducir el Tejido Secreto

Después de seleccionar el nivel de Destreza verás una pantalla que te pedirá que introduzcas el Tejido Secreto asociado con un "Hilo" (Nota musical) y Gremio en particular. Para introducir el Tejido correcto, mira las contraportadas delantera y posterior del "Libro de los Patrones", incluido en tu paquete de Loom, y encuentra el simbolo del Gremio que aparece en pantalla. Después compara este simbolo del manual con el nombre del "Hilo" CTIRAR, GOLPEAR,

PEDALEAR 0 DESCANSAR) que también aparece en pantalla. Cuando encuentres el punto de intersección entre el Gremio y el Hilo, utiliza la gafa roja incluido en tu paquete para leer los iconos de ese Tejido. Utiliza el cursor para apuntar y pulsar sobre los iconos de pantalla correspondientes en el mismo orden.

### Jugando una Partida

espués de la secuencia de introducción y de título, verás a Bobbin encima de un pico rocoso mirando la isla de Loom. Empezarás a controlar sus acciones cuando termine de hablar y se ponga enfrente de ti. La

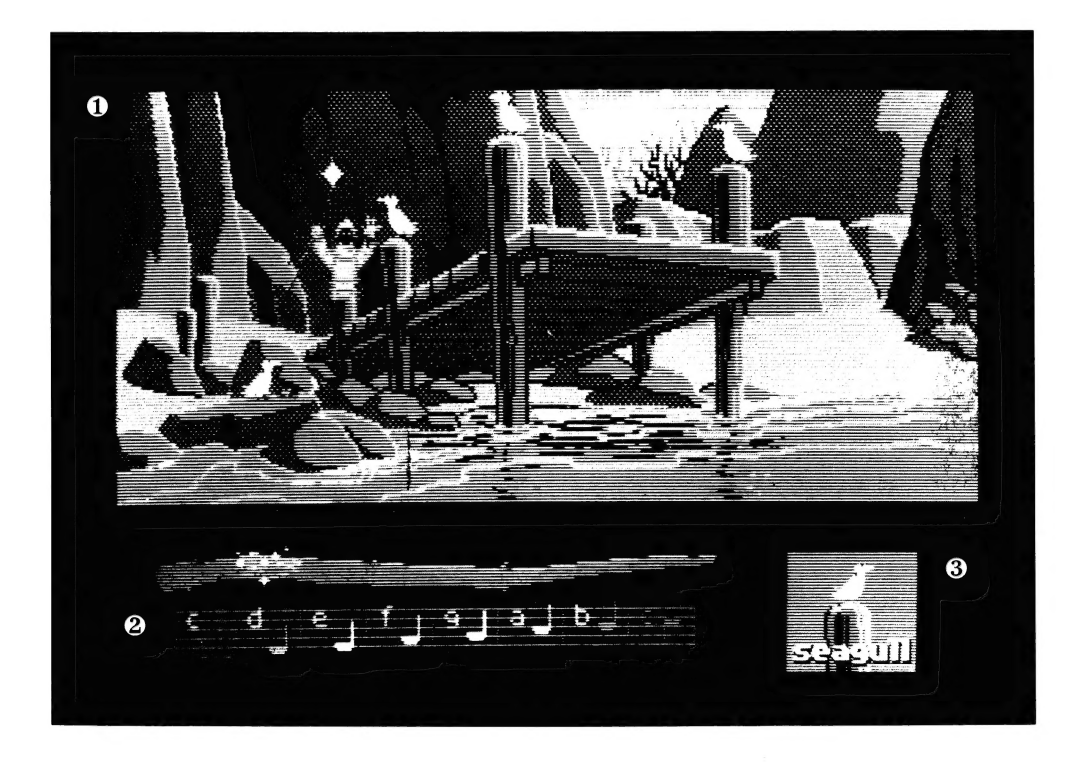

pantalla se divide en las siguientes secciones:

1) La Ventana de Animación. Es la zona más grande de la pantalla. La accion animada se produce sobre esta zona. La habitacion o lugar donde se encuentra Bobbin aparecerá desde el "punto de vista de la camara".

2) El bastón o pentagrama magico de los Ancianos es representado graficamente debajo de la Ventana de Animacion. El baston es esencial para que Bobbin tenga éxito en su aventura porque le permite tejer patrones que afectarán de muchas maneras al mundo que le rodea. Bobbin deberá encontrar primero el bastón para que €ste aparezca en la parte inferior de la pantalla.

3) La Caja de Icono. Se encuentra en la esquina inferior derecha de la pantalla. Cuando el cursor toca un objeto de la pantalla éste podrá ser utilizado. En esa caja aparecerá un icono que representa a dicho objeto (excepto cuando Bobbin esta de pie junto a un objeto).

Para mover a Bobbin alrededor, mueve el cursor dentro de la Ventana de Animación, apunta el cursor hacia donde quieras que vaya y pulsa. Si apuntas hacia una puerta abierta y pulsas, Bobbin la cruzara.

Para examinar o "utilizar" un objeto, apunta al objeto y pulsa dos veces 0 pulsa sobre el icono de objeto que se encuentra en la Caja de Icono. Algunos objetos producirán el sonido de un patrón

(o de parte de un patrón) cuando son activados de esta manera. Bobbin debera estar de pie junto al objeto para poderlo examinar o tejer un patrón sobre él. Sabrás cuando se encuentra de pie junto a un objeto cuando su nombre aparezca debajo de la Caja de Icono. Para deseleccionar el objeto que aparece en la Caja de Icono pulsa la tecla ESC.

Para tejer un patrón, apunta y pulsa sobre cada nota del pentagrama en la secuencia correcta. Por ejemplo, si escuchas una serie de cuatro sonidos musicales, como  $C$  **D**  $E$   $C$ , escribe primero la secuencia en el "Libro de Los Patrones" junto a la descripción del patrón correspondiente. Para probar tú mismo el patrón, pulsa sobre uno de los objetos que aparece en pantalla, espera a que Bobbin se coloque junto a éste y repite las cuatro notas del pentagrama. Sabrás cuando esta cerca de un objeto cuando su nombre aparezca debajo del icono en la Caja de Icono. Para deseleccionar el objeto que aparece en la Caja de Icono pulsa la tecla ESC.

Para Tejer un Patrón, apunta y pulsa sobre cada una de las notas del pentagrama en la secuencia correcta. Por ejemplo, si escuchas una serie de cuatro sonidos musicales en el juego, como  $\mathbf C \mathbf D \mathbf E$ C, escribe primero la secuencia en el "Libro de Patrones" junto a la descripción del patrón correspondiente. Después, prueba tu mismo el patrón pulsando sobre

uno de los objetos que aparecen en pantalla cuando Bobbin se coloque junto a él y repite las cuatro notas del pentagrama. Nota: si quieres dejar de tejer un patrón, pulsa ESC.

Las "Escenas" son secuencias pequefias y animadas —como escenas de una pelicula— que proveen pistas e información sobre los personajes del juego (como cuando Bobbin es saludado por la ninfa mensajera). Cuando estés viendo una escena no podrás controlarla y el cursor desaparecera de la pantalla.

# Cosas a Probar en la Isla de Loom

**car la hoja** del árbol junto<br>al que se encuentra Bobbin al principio del juego. (Puedes tocar la hoja, colocando el cursor sobre ésta y pulsando dos veces).

Andar al Santuario de los Ancianos que se encuentra situado en la esquina izquierda del pueblo. Dentro encontrarás tres tapices de los que Bobbin te puede hablar. También verás a los Ancianos en una acalorada discusi6n y un Telar.

Recoger el bastón que tiró el Anciano Atropos. Para completar el juego deberás tener este objeto.

Abrir el huevo del cisne en el que Hetchel ha sido transformado. Pulsa dos veces sobre el huevo para escuchar el Patrón de Apertura. Después, utiliza el baston para tejer el patrón en el mismo huevo.

Andar hacia la Tienda de

**Hetchel** que se encuentra en la esquina derecha del pueblo. Aqui encontrarás un frasco lleno de tinte y una olla de tinte hirviendo. Si utilizas estos objetos producirás interesantes y educativos efectos. (Comprueba que tienes un lápiz a mano).

### Teclas de Funci6n

ara salvar tu partida, p apagar el ordenador y continuar jugando después, utiliza la caracteristica SAVE. Pulsa la tecla de función SAVE/LOAD (SALVAR/CARGAR) (F5 en la mayoria de los ordenadores pero consulta tu tarjeta de referencia para estar seguro). Nota: esta caracteristica no funciona durante las escenas O conversaciones.

Para cargar una partida que hayas salvado, utiliza la tecla de función SAVE/LOAD en cualquier momento después de que Loom haya sido cargado, excepto durante las escenas. Consulta la tarjeta de referencia de tu ordenador para más instrucciones.

Para pasar una escena, pulsa la tecla ESC. Consulta la tarjeta de referencia de tu ordenador para más detalles. Después de jugar Loom varias veces quizas quieras utilizar esta función para saltarte algunas escenas que hayas visto anteriormente, incluyendo la secuencia de titulo. No obstante, las escenas deben ser vistas como minimo una vez porque contienen información importante.

Para volver a empezar a jugar

desde el principio, pulsa la tecla indicada en tu tarjeta de referencia (F8 en la mayoria de los ordenadores).

Para hacer una pausa en el juego, pulsa SPACE BAR. Vuelve a pulsar esta tecla para seguir jugando.

### Cuando accedas al disco o hagas una pausa en el juego, el cursor puede cambiar o desaparecer. En algunos ordenadores, en estos momentos aparecera el dibujo de un caracol.

Para encender y apagar el sonido, pulsa la tecla indicada en tu tarjeta de referencia (F6 en la mayoria de los ordenadores). Nota: en la mayoria de los ordenadores utiliza los controles de volumen del monitor o televisor para ajustar el volumen deseado.

# Nuestra Filosofia del Diseno del Juego

para entretenerte y no para<br>destrozarte la cabeza cada vez que cometes un error. A diferencia de otras aventuras de ordenador convencionales, no te verás accidentalmente fuera del camino o perderás tu vida porque hayas recogido un objeto afilado. ensamos que compras juegos

Pensamos que prefieres descubrir los misterios del juego explorando y descubriendo que muriendo cien veces, También pensamos que prefieres pasar tu tiempo dentro de una historia y no tecleando sinónimos hasta encontrar la palabra que utiliza el

ordenador para un determinado objeto.

### Sugerencias

e Los rompecabezas pueden ser resueltos de varias maneras. De hecho, algunas de las actividades que aparecen en Loom no son rompecabezas sino simples experiencias para que te diviertas.

• Loom es un juego que premia la curiosidad. Analiza todo lo que encuentres y no tengas miedo de experimentar con los patrones que descubras. Además, asegúrate que los escribes en el "Libro de los Patrones".

• Cuando juegues *Loom* por primera vez, Bobbin no podra tejer cada nota que aparezca en el pentagrama. Sólo podrá tejer los patrones más complicados cuando tenga algo de experiencia.

e Cuando escribas patrones en el "Libro de los Patrones", comprueba que utilizas un lápiz. Cada vez que empieces una nueva partida, las notas de cada patrón serán diferentes.

e Si quieres acelerar el juego, compra un libro de pistas en el comercio en que compraste el juego.

Nota: Lucasfilm Games (una division de la Compafiia LucasArts Entretainment) se reserva el derecho de mejorar el producto descrito en este manual en cualquier momento y sin previo aviso.

El producto de software y este manual son copyrighgt y todos sus derechos reservados por Lucasfilm Games. Ninguna parte de este manual o de cualquiera de los materiales adjuntos puede ser copiado, reproducido o traducido en cualquier forma o medio sin el consentimiento escrito de Lucasfilm Games.

Lucasfilm Games garantiza que los diskettes incluidos en este producto estan en buenas condiciones. Esta garantia tiene validez durante un periodo de noventa dias (90) desde la fecha de compra.

ESTOS DISKETTES DE SOFTWARE Y SU DOCUMENTACION ESTAN TOTALMENTE GARANTIZADOS PERO NO NOS HACEMOS RESPONSABLES DE LOS POSIBLES FALLOS DEBIDOS AL TRANSPORTE O INSTALACION DEL PRODUCTO. POR ELLO, EL RIESGO QUE CORRE AL SER UTILIZADO, SUS RESULTADOS Y RENDIMIENTO DEL SOFTWARE, DISKETTES Y DOCUMENTACION DEPENDEN DE TI. LUCASFILM NO SE HACE RESPONSABLE DE LOS DANOS PRODUCIDOS POR EL USUARIO O UN TERCERO. ALGUNOS ESTADOS (PAISES) NO PERMITEN LIMITACIONES EN CUANTO A LA DURACION DE LAS GARANTIAS Y/O EXCLUSION O LIMITACION DE DANOS. POR ELLO ALGUNAS DE ESTAS LIMITACIONES PUEDE QUE NO SE APLIQUEN A TU CASO CONCRETO COMO USUARIO. ESTA GARANTIA TE DA DERECHO LEGALES ESPECIFICOS Y PUEDES TENER OTROS DERECHOS DEPENDIENDO DE LAS LEYES DE TU ESTADO. POR LA COMPRA DE ESTE PRODUCTO ESTAS DE ACUERDO QUE LA RESPONSABILIDAD DE LUCASFILM GAMES DEBIDA A CUALQUIER RECLAMACION LEGAL (YA SEA A TRAVES DE UN CONTRATO O POR CUALQUIER OTRA VIA LEGAL) NO EXCEDERA LA CANTIDAD DE PAGO ORIGINAL POR EL USO DE ESTE PRODUCTO. Lucasfilm Games, P.O. Box 10307, San Rafael, Ca 94912, (415) 662-1902.

357505

# LOOM

Tarjeta de Referencia para IBM®/Tandy"

### Contenido

### Tu paquete "Loom" incluye:

e Seis diskettes de 5.25" o tres diskettes de 3.5"

- e Un Libro de Patrones
- e Un Manual del usuario
- e Unas gafas de color rojo

### Empezando

NOTA: te recomendamos que hagas una copia de seguridad de los diskettes y que guardes los originales en un lugar seguro. Los diskettes no estan protegidos contra copia. Para copiarlos sigue las instrucciones de tu ordenador.

Puedes jugar Loom desde una unidad de disco duro o desde una unidad de disco floppy.

Para jugar Loom desde un disco *floppy*: después de cargar el sistema, coloca el Disco 1 en la Unidad A, teclea a: y pulsa INTRO.

Cuando veas el aviso A>, teclea LOOM y pulsa INTRO para empezar a jugar.

Sigue las instrucciones de **pantalla** para insertar los demás discos.

Para instalar Loom en una

unidad de disco duro, dispones de una utilidad que copiara automaticamente el programa a tu disco duro. Para ponerla en marcha, carga el ordenador e inserta el Disco 1 en la unidad A, teclea a: y pulsa INTRO. (Esta utilidad también funciona desde la unidad B; reemplaza las letras A por la B).

Cuando aparezca A>, teclea la palabra INSTALL seguida por un espacio, la letra de tu disco duro, dos puntos, y después pulsa INTRO. Por ejemplo, si tu disco duro es "C" teclea:

### install c:

y pulsa INTRO. De esta manera instalarás el juego en un directorio del disco duro llamado LOOM. Puedes colocar el juego en otro directorio copiando todos los ficheros en el nuevo directorio.

Para jugar desde el disco duro utiliza estos mandatos:

Cambia a la unidad correcta (por ejemplo, teclea c: y pulsa INTRO)

cd/loom y pulsa INTRO (para pasar al directorio correcto)

loom y pulsa **INTRO** (para empezar la partida).

### Ajuste de Preferencias

Cuando esté cargado, el programa seleccionara el mejor modo grafico de tu ordenador. También comprobará si tienes un driver de ratón o joystick instalado o un AdLib™, CMS/GameBlaster o tarjeta de sonido Sound-Blaster y ajustara apropiadamente el juego. Si prefieres utilizar los ajustes por defecto, puedes hacerlo afiadiendo las siguientes letras (separadas por espacios) después de teclear Loom cuando empieces una partida:

- a AdLib Música Sintetizada o sonidos CMS/SoundBlaster
- g Sonidos CMS/GameBlaster
- ts sonidos Tandy
- i Sonidos normales (altavoz interno)
- m modo gráficos MCGA
- v modo gráficos VCGA
- **c** modo gráficos CGA
- e modo gráficos EGA
- t modo graficos Tandy de 16 colores

2d uso de dos unidades de disco Por ejemplo, para empezar el

juego en el modo grafico CGA con sonidos AdLib, teclea:

### loomac

Nota: el juego funcionará en el modo por defecto si seleccionas un modo o dispositivo de entrada que tu máquina no pueda soportar. Si tienes una tarjeta de graficos EGA o MCGA y puedes cambiar algunos colores para una respuesta más rápida, puedes intentar jugar en el modo grafico CGA.

Si el desplazamiento es demasiado lento (cuando el dibujo se mueve hacia los lados) puedes seleccionar la reposición instantanea de la pantalla manteniendo presionada la tecla ALT y pulsando i.

### Controles del Cursor

Para controlar el cursor via teclado utiliza las teclas cursor o el teclado numérico.

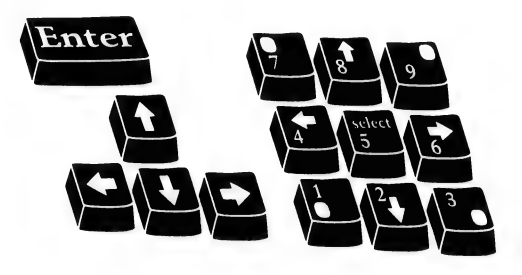

Los números 1,  $3$ ,  $7$  y  $9$  se utilizan para mover el cursor directamente a las esquinas de la pantalla, utiliza los nimeros pares para un control más fino.

Puedes utilizar un ratón para controlar el cursor si has instalado un driver de ratón compatible. Ambos botones del ratón corresponden a la tecla INTRO. Si tienes un joystick, sus botones también se corresponden con la tecla INTRO.

Si tienes instalados un ratón y un joystick selecciona uno de ellos como controlador manteniendo presionada la tecla ALT y pulsando m para ratón o **j** para joystick. También puedes volver a calibrar tu joystick si el cursor se desvia por la pantalla centrando el joystick y pulsando ALT j.

### Controles del teclado

Para tejer patrones utilizando el teclado, puedes utilizar los siguientes grupos de teclas:

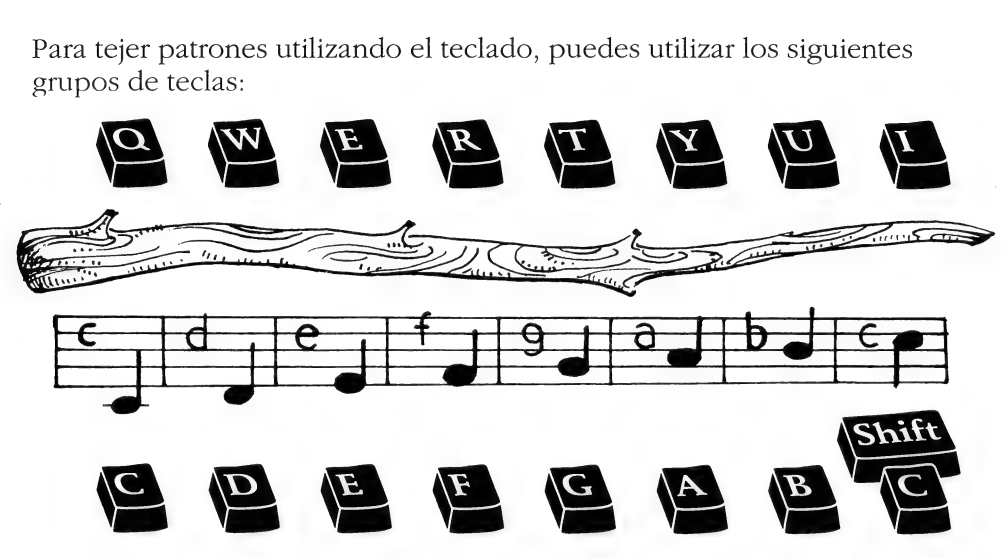

Nota: estas notas corresponden a posiciones tonales del pentagrama que aparece en pantalla.

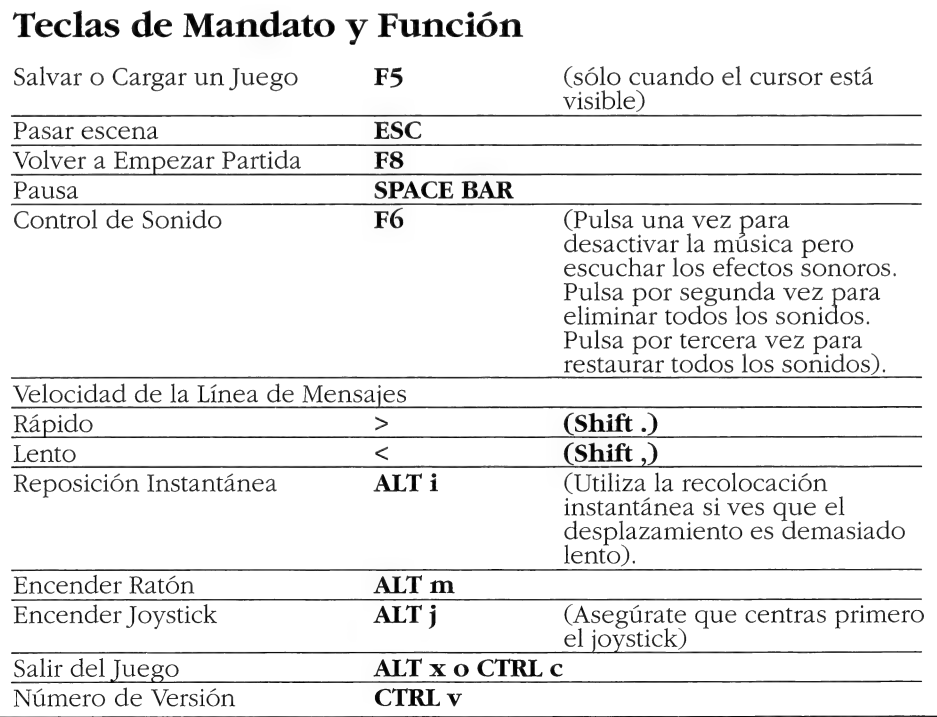

# Instrucciones de Salvar/Cargar

Si juegas desde discos floppy (y no desde una unidad de disco duro) necesitarás un disco en blanco debidamente formateado antes de empezar a jugar. Estos discos se convertirán en tus discos de Salvar/Cargar. Si juegas "Loom" desde una unidad de disco duro, tus partidas serán salvadas en el directorio donde se encuentran los ficheros del juego.

Pulsa F5 cuando quieras salvar o cargar un juego. Si juegas desde discos floppy sigue las instrucciones de pantalla que te indicarán cuándo insertar tu disco de Salvar/cargar.

Cuando aparezca la pantalla de Salvar/Cargar, puedes mover el cursor y pulsar sobre SAVE, LOAD o **PLAY.** La opción **SAVE/LOAD** no estara disponible durante la secuencia de apertura.

### Para SALVAR:

Pulsa sobre la opción **SAVE**. La lista actual de partidas salvadas aparecera en una serie de ranuras a lo largo de la zona izquierda de la pantalla. Selecciona el renglón deseado colocando el cursor sobre éste y pulsando. Ahora puedes teclear otro nombre para esa renglón o utilizar la tecla "backspace" para borrar el nombre actual. Pulsa INTRO para reactivar el cursor. Pulsa el cursor sobre OK para salvar el juego o CANCEL si cambias de opinión y prefieres no salvarlo.

### Para CARGAR:

Pulsa sobre la opción **LOAD.** La

lista actual de partidas existentes aparecerá en una serie de renglones a lo largo de la zona izquierda de la pantalla. Selecciona el renglón deseado colocando el cursor sobre éste y pulsando. Pulsa el cursor sobre OK para cargar el juego o sobre CANCEL si cambias de opinión y prefieres no cargarlo.

Nota: Si cargas un juego anteriormente salvado perderás la partida en que estés jugando en ese momento.

Las opciones de **SALVAR/CARGAR** no se pueden utilizar durante las escenas cortas (cuando el cursor desaparece de la pantalla).

### Créditos del IBM/Tandy

Edicion del IBM/Tandy por Aric Wilmunder Programación Adicional por Kalani Streicher y Peter Lincroft Sonido IBM/Tandy por David Hayes y Dave Warhol Sonido Sintetizado Música AdLib por Eric Hammond

IBM es una marca registrada de International Business Machines, Inc. Tandy es una marca registrada de Tandy Corporation. AdLib es una marca registrada de AdLib Inc. Dolby y el simbolo Double-D son marcas registradas de Dolby Laboratories Licensing Corporation. Loom, nombres de los personajes y todos los demas elementos fantasticos del juego son marcas registradas de LucasArts Entertainment Company. TM & © 1990 LucasArts Entertainment Company. Todos los Derechos reservados. Luscasfilm games, P.O. Box 10307 San Rafael, CA 94912.

# LOOM<sup>®</sup>

Tarjeta de Referencia para Atari ST

### Contenido

### Tu paquete "Loom" incluye:

- e Seis diskettes de 3.5"
- e Un Libro de Patrones
- e Un Manual del usuario
- e Unas gafas de color rojo

## Empezando

NOTA: te recomendamos que hagas una copia de seguridad de los diskettes y que guardes los originales en un lugar seguro. Los diskettes no están protegidos contra copia. Para copiarlos sigue las instrucciones de tu ordenador. Puedes jugar Loom desde una

### Controles del teclado

unidad de disco duro o desde una unidad de disco floppy.

Para jugar Loom desde un disco floppy: coloca el Disco 1 en la Unidad A, abre el icono de la Unidad A y pulsa dos veces sobre el fichero LOOM.PRG.

Sigue las instrucciones de **pantalla** para insertar los demás discos.

Para instalar Loom en una unidad de disco duro, debes crear una nueva carpeta en el disco, llamada "LOOM". Copia el contenido de todos los discos en esa carpeta. Cuando hayas terminado de copiarlos, pulsa dos veces sobre el fichero LOOM.PRG.

Para tejer patrones utilizando el teclado, puedes utilizar los siguientes grupos de teclas:

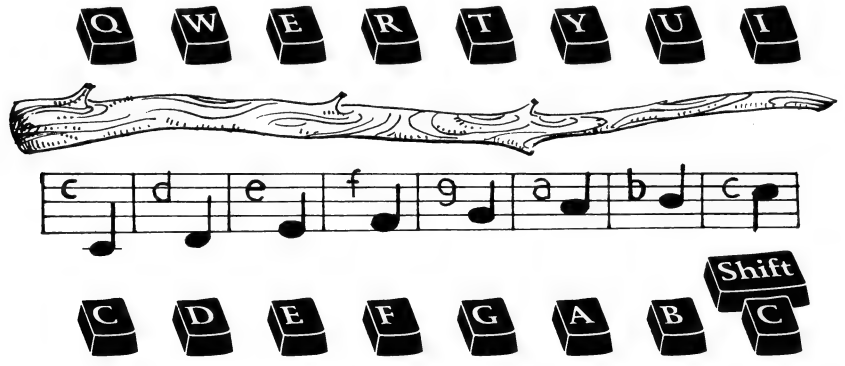

Nota: estas notas corresponden a posiciones tonales del pentagrama que aparece en pantalla.

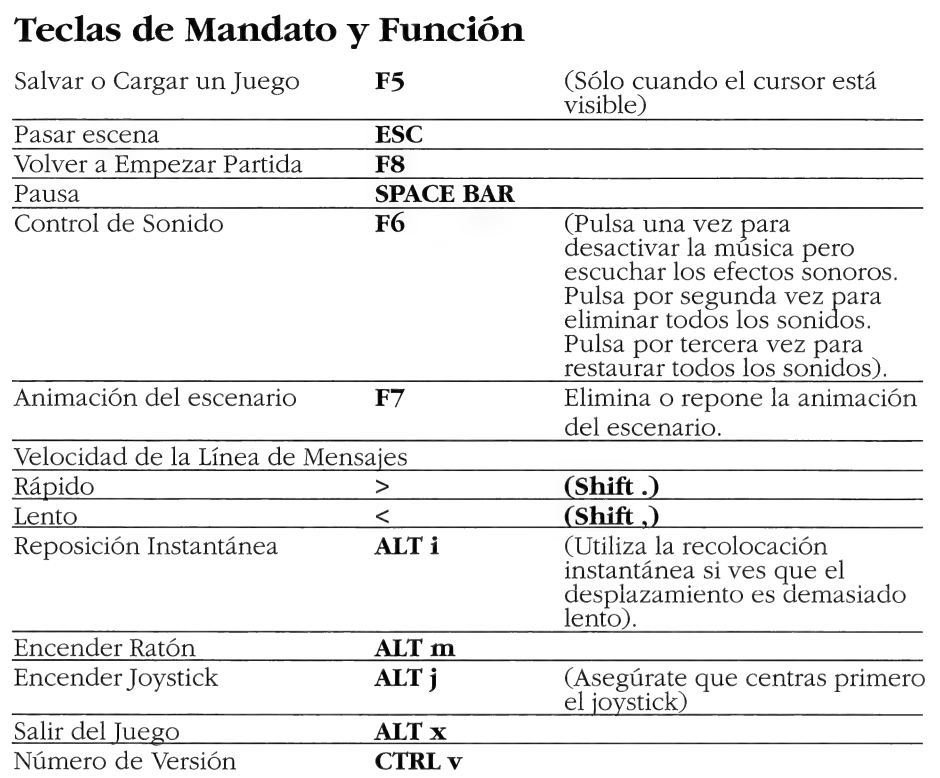

# Instrucciones de Salvar/Cargar

Si juegas desde discos floppy (y no desde una unidad de disco duro) necesitarás un disco en blanco debidamente formateado antes de empezar a jugar. Estos discos se convertirán en tus discos de Salvar/Cargar. Si juegas "Loom" desde una unidad de disco duro, tus partidas serán salvadas en el directorio donde se encuentran los ficheros del juego.

Pulsa F5 cuando quieras salvar o cargar un juego. Si juegas desde discos floppy sigue las instrucciones de pantalla que te indicarán cuándo insertar tu disco de Salvar/cargar.

Cuando aparezca la pantalla de Salvar/Cargar, puedes mover el cursor y pulsar sobre SAVE, LOAD o **PLAY.** La opción **SAVE/LOAD** no estara disponible durante la secuencia de apertura.

### Para SALVAR:

Pulsa sobre la opción SAVE. La lista actual de partidas salvadas aparecerá en una serie de ranuras a lo largo de la zona izquierda de la pantalla. Selecciona el renglón deseado colocando el cursor sobre éste y pulsando. Ahora puedes teclear otro nombre para esa renglón

o utilizar la tecla "backspace" para borrar el nombre actual. Pulsa INTRO para reactivar el cursor. Pulsa el cursor sobre OK para salvar el juego 0 CANCEL si cambias de opinion y prefieres no salvarlo.

### Para CARGAR:

Pulsa sobre la opción LOAD. La lista actual de partidas existentes aparecerá en una serie de renglones a lo largo de la zona izquierda de la pantalla. Selecciona el renglón deseado colocando el cursor sobre éste y pulsando. Pulsa el cursor sobre OK para cargar el juego o sobre CANCEL si cambias de opinión y prefieres no cargarlo.

Nota: Si cargas un juego anteriormente salvado perderás la partida en que estés jugando en ese momento.

Las opciones de SALVAR/ CARGAR no se pueden utilizar durante las escenas cortas (cuando el cursor desaparece de la pantalla).

### Créditos de Atari ST

Edicion del Atari ST por Aric Wilmunder y Dan Filner Programación Adicional por Kalani Streicher Sonido Atari ST por David Hayes y Dave Warhol

Atari ST es una marca registrada de Atari Corp. Dolby y el simbolo Double-D son marcas registradas de Dolby Laboratories Licensing Corporation. Loom, nombres de los personajes y todos los demás elementos fantasticos del juego son marcas registradas de LucasArts Entertainment Company. TM & © 1990 LucasArts Entertainment Company. Todos los Derechos reservados.

# LOOM<sup>TM</sup>

## Tarjeta de Referencia para Amiga $^{TM}$

- 
- 
- 
- 

los diskettes y que guardes los veces sobre el icono LOOM.

### Controles del teclado

Contenido criginales en un lugar seguro. Los Tu paquete "Loom" incluye: diskettes no están protegidos contra e Tres diskettes de 3.5" copia. Para copiarlos sigue las e Un Libro de Patrones instrucciones de tu ordenador.

• Un Manual del usuario Puedes jugar Loom desde una • Unas gafas de color rojo unidad de disco duro o desde una unidad de disco floppy.

Empezando Para jugar Loom desde un disco floppy: coloca el Disco 1 en la NOTA: te recomendamos que Unidad DFO: y arranca con ese disco. hagas una copia de seguridad de Abre el icono del disco y pulsa dos

Para tejer patrones utilizando el teclado, puedes utilizar los siguientes erupos de teclas:

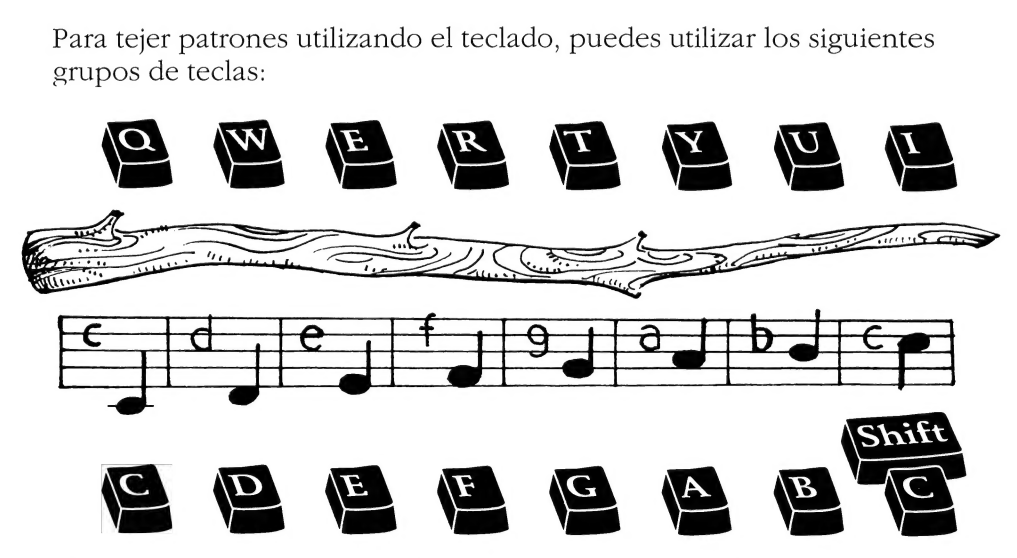

Nota: estas notas corresponden a posiciones tonales del pentagrama que aparece en pantalla.

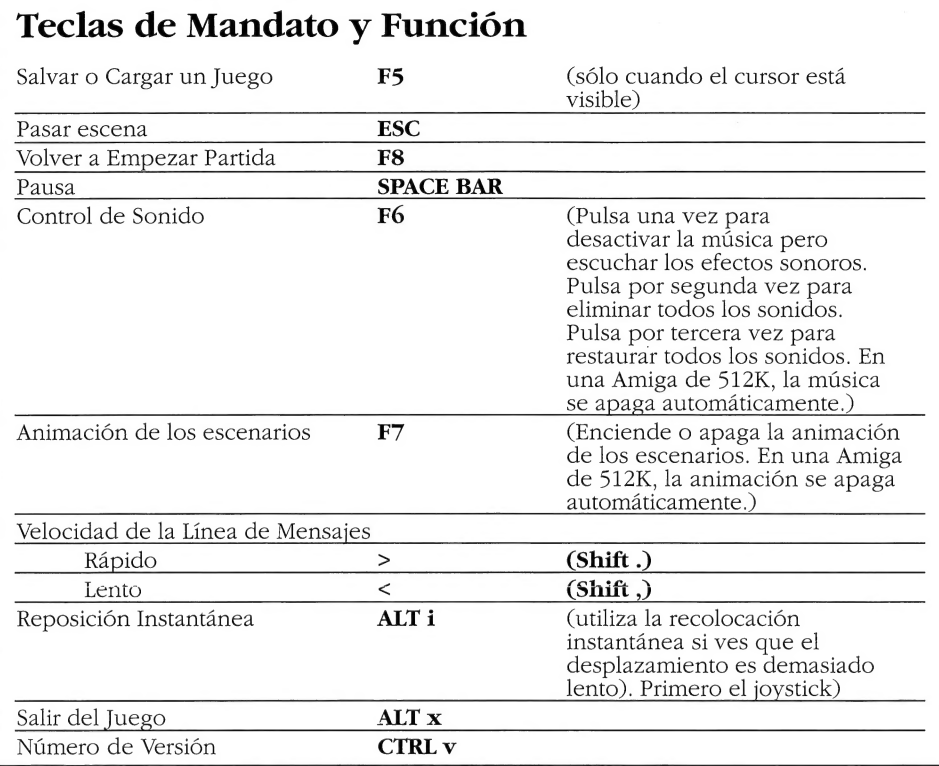

Si tu Amiga tiene al menos 1 megabyte de RAM, puede jugar LOOM usando dos unidades de disco. Coloca el disco 2 en el segundo drive (DF1:) y intercambia los discos 1 y 3 en tu primera unidad (DFO:) cuando sea necesario.

ATENCION USUARIOS DE 512K: Si tenéis un Amiga con sólo 512K de RAM y unidades de discoexternas, deberéis desconectarlas y arrancar desde el disco 1.

Sigue las instrucciones de **pantalla** para insertar los demás discos.

Para instalar Loom en una unidad de disco duro, primero usa el menú del Workbench para crear una carpeta vacia llamada "LOOM". Sin abrir esta carpeta, inserta el disco 1 en la unidad DFO:, pulsa dos veces sobre el icono del disco y arrastra los dos iconos (Loom y Rooms) sobre la nueva carpeta. Inserta el disco 2 en DFO:, pulsa dos veces sobre el icono del disco y arrastra el icono Rooms en la nueva carpeta de disco duro. Inserta entonces el disco 3 en DFO:, y arrastra el icono Rooms hacia la carpeta del disco duro. (NOTA: Si abres la carpeta del disco duro antes de mover los iconos, debes tener cuidado de no arrastrar el segundo y tercer icono de Rooms sobre el

primero. Si por casualidad lo hicieras, simplemente borra del disco duro todos los iconos Rooms y vuélvelos a copiar por el sistema anteriormente indicado). Para jugar desde el disco duro, abre la carpeta "Loom" y pulsa dos veces sobre el icono Loom.

# Instrucciones de Salvar/Cargar

Si juegas desde discos floppy (y no desde una unidad de disco duro) necesitarás un disco en blanco debidamente formateado antes de empezar a jugar. Estos discos se convertirán en tus discos de Salvar/Cargar. Si juegas "Loom" desde una unidad de disco duro, tus partidas serán salvadas en el directorio donde se encuentran los ficheros del juego.

Pulsa F5 cuando quieras salvar o cargar un juego. Si juegas desde discos floppy sigue las instrucciones de pantalla que te indicarán cuándo insertar tu disco de Salvar/Cargar.

Cuando aparezca la pantalla de Salvar/Cargar, puedes mover el cursor y pulsar sobre SAVE, LOAD o PLAY. La opción SAVE/LOAD no estara disponible durante la secuencia de apertura.

### Para SALVAR:

Pulsa sobre la opción **SAVE.** La lista actual de partidas salvadas aparecera en una serie de ranuras a lo largo de la zona izquierda de la pantalla. Selecciona el rengl6n deseado colocando el cursor sobre éste y pulsando. Ahora puedes teclear otro nombre para esa renglón o utilizar la tecla "backspace" para borrar el nombre actual. Pulsa INTRO para reactivar el cursor. Pulsa el cursor sobre OK para salvar el juego 0 CANCEL si cambias de opinion y prefieres no salvarlo.

### Para CARGAR:

Pulsa sobre la opción **LOAD.** La lista actual de partidas existentes aparecera en una serie de renglones a lo largo de la zona izquierda de la pantalla. Selecciona el renglón deseado colocando el cursor sobre éste y pulsando. Pulsa el cursor sobre **OK** para cargar el juego o sobre CANCEL si cambias de opinión y prefieres no cargarlo.

Nota: Si cargas un juego anteriormente salvado perderás la partida en que estés jugando en ese momento.

Las opciones de SALVAR/ CARGAR no se pueden utilizar durante las escenas cortas (cuando el cursor desaparece de la pantalla).

### Créditos de Amiga

Edicion de Amiga por Aric Wilmunder y Dan Filner. Programación Adicional por Kalani Streicher. Sonido Atari ST por David Hayes y Dave Wathol.

Amiga es una marca registrada de Commodore Amiga Inc. Dolby y el simbolo Double-D son marcas registradas de Dolby Laboratories Licensing Corporation. Loom, nombres de los personajes y todos los demas elementos fantasticos del juego son marcas registradas de LucasArts Entertainment Company. TM & © 1990 LucasArts Entertainment Company. Todos los Derechos reservados.

### argo tiempo después del paso de la Segunda Sombra, cuando los

dragones regían el crepúsculo y las esrellas eran brillantes y numerosas, llegó la Edad de los

Grandes Gremios. \* Herreros. Pastores. Clérigos. Cada uno dedicado al absolute control de sus conocimientos secretos. \* Otro grermio de este ipo era el de los tejedores. A lo largo de los siglos, su habilidad trascendió de los límites físicos hasta que tejieron la trama de la misrna realidad. « Ahora, un extrafio poder ha llevado a los tejedores hacia el olvido, dejando tras ellos a un joven tejedor para develar el misterio. Ayuda al joven Bobbin a rescatar a su gremio..., y podrás salvar al Universo de una insospechada catástrofe.

na extraordinaria aventura, mezcla de magia y fantasia... \* \* Animación muy detallada mapear el juego. dimensiones.

\* Brillantes efectos

musicales y sofisticada  $*$  Olvídate de teclear, puntuación. manejar inventarios o

\* Asombrosa resolución con efectos especiales \* Fácil para los jóvenes con escenarios en tres incluidos. The aventureros, pero

personajes, objetos y hechizos. para los expertos.

\* Cémode control de también muy entretenida

ncluye un libro de hechizos que te introducirá directamente en este fantástico mundo de magia y poder. Usalo para identificar, recordar y utilizar los hechizos mágicos.

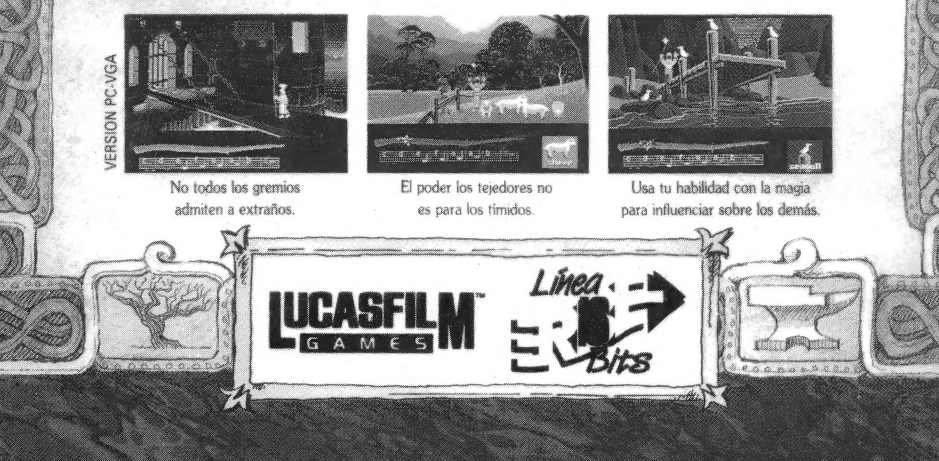